## **[PSI5790 aula 6. Início.]**

## **Aprendizado de máquina (classificar imagens, extrair características)**

#### **0. Introdução**

Na última aula, usamos o aprendizado de máquina clássica para projetar filtros. Nesta aula, vamos estudar alguns exemplos de aprendizado de máquina para classificar imagens simples. Vamos resolver esses problemas sem usar deep learning (que veremos a partir da próxima aula). Depois, vamos estudar algumas técnicas para extrair atributos de imagens, estudando detecção de pedestres e faces humanas.

A biblioteca de funções *procimagem.h* abaixo deve estar localizada no mesmo diretório do seu programa para compilar programas desta apostila em OpenCV/C++ puro.

Vamos acrescentar as funções *tempo, argMax, xdebug* e a classe *MNIST* que usaremos nesta aula.

- A função *tempo* devolve os segundos que se passaram desde *epoch* com casas decimais. *Epoch* é normalmente "00:00:00 Coordinated Universal Time (UTC), Thursday, 1 January 1970".
- A função *argMax* devolve o índice do maior elemento de um *Mat\_* considerado como um vetor unidimensional.
- O macro *xdebug* facilita debugar o programa, imprimindo o nome do arquivo e o número da linha onde o macro está localizado.

Vou deixar *procimagem.h* também na página de [apostilas](http://www.lps.usp.br/hae/apostila/index.html).

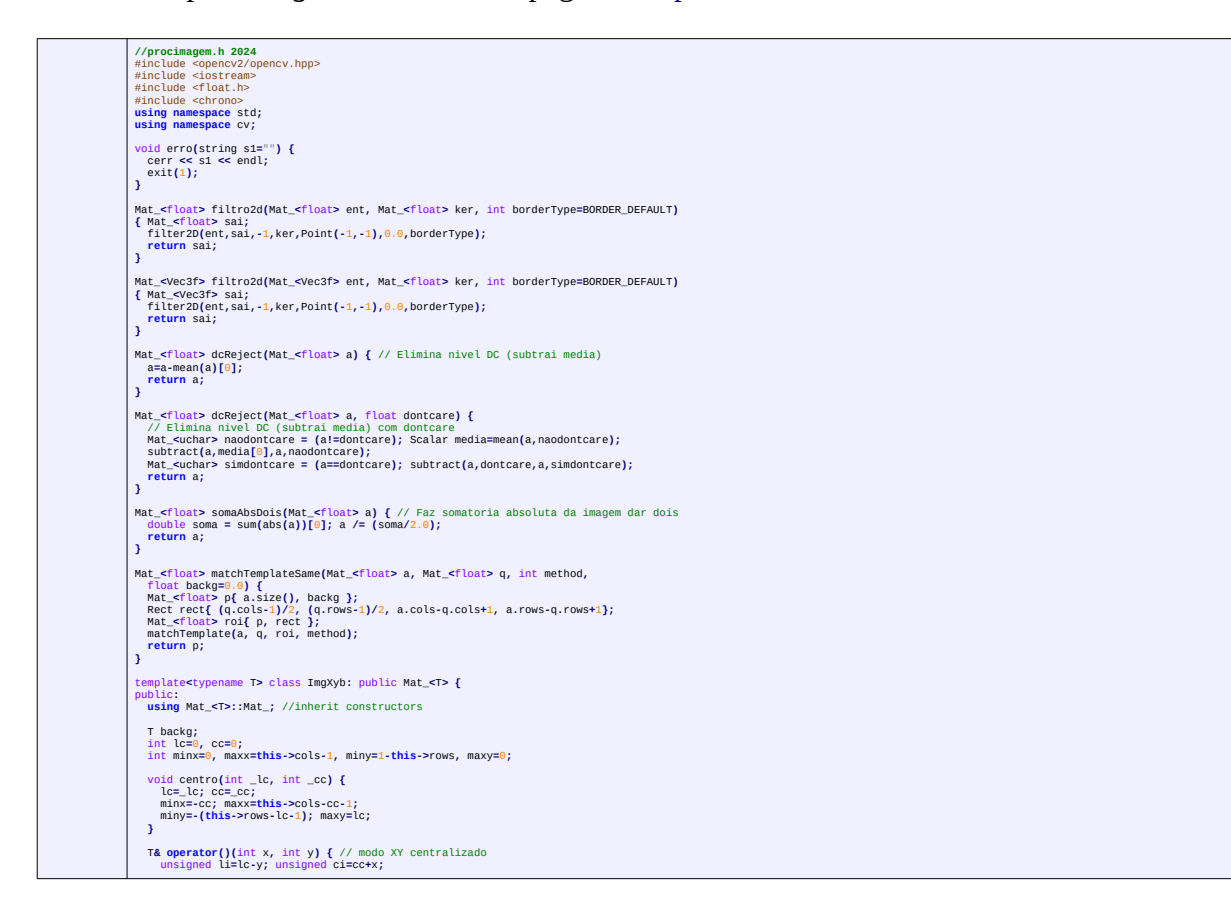

if (li<unsigned(this->rows) && ci<unsigned(this->cols))<br>return (\*this).Mat\_<T>::operator()(li,ci);<br>else return backg; **} };** //<<<<<<<<<<<<<<<<<< Funcoes da aula classificacao <<<<<<<<<<<<<<<<<<<<<< // Acha o argumento (indice) do maior valor template **<**class T **>** int argMax **(**Mat\_ **<** T **>** a **) {** T maximo **=** a **(** 0**);** int indmax **=** 0 **; for (**int i **=** 1 **;** i **<** a **.**total**();** i**++) if (** a **(** i**)>**maximo **) {** maximo **=** a **(** i**);** indmax **=** i **; } return** indmax **; }** double tempo() {<br>| return chrono::duration\_cast<chrono::duration<double>><br>| chrono::system\_clock::now().time\_since\_epoch()).count(); **}** #define xdebug { string st = "File="+string(\_\_FILE\_\_)+" line="+to\_string(\_\_LINE\_\_)+"\n"; cout << st << endl; } templateclass T><br>void copia(Mat\_<T>> ent, Mat\_<T>><T>>& sai, int li, int ci) {<br>// Copia ent para dentro de sai a partir de<br>// sai deve vir alocado<br>void sai apartir de<br>// end de ser normalmente menor que sai<br>// end deser no int lient **=**max **(** 0**,-**li**);** int cient **=**max **(** 0**,-**ci**);** int lfent **=**min **(**ent **.**rows **-** 1 **,** sai **.**rows **-** 1 **-**li**);** <u>int</u> cfent=min(ent.cols-1, sai.cols-1-ci);<br>Rect rectent=Rect(cient,lient,cfent-cient+1,lfent-lient+1); if (rectsai.width>0 && rectsai.height>0 && rectent.width>0 && rectent.height>0) {<br>Mat\_<T> sairoi=sai(rectsai);<br>Mat\_<T> entroi=ent(rectent);<br>Mat\_<T> entroinent(rectent);<br>entroi.copyTo(sairoi); **} }** //<<<<<<<<<<<<<<<<<<<<<<<<<<<< MNIST <<<<<<<<<<<<<<<<<<<<<<<<<<<<<<<<<<<<<<<<<<<<<<<<< class MNIST **{** public:<br>bool localizou;<br>int nalady bool inverte; bool ajustaBbox; string metodo;<br>int na; vector< Mat\_<uchar> > AX; vector<int> AY; Mat\_<float> ax; Mat\_<float> ay;<br>int na; vector< Mat\_cuchar> > AX; vector<int> QY; Mat\_<floa MNIST **(**int \_nlado **=**28 **,** bool \_inverte **=true ,** bool \_ajustaBbox **=true ,** string \_metodo <code>MNIST(int \_nlado=28, bool \_inverte=true, bool \_ajustaBbox=true, string \_metodo="flann") {<br>| nlado=\_nlado; inverte=\_inverte;<br>| ajustaBbox=\_ajustaBbox; metodo=\_metodo;</code> **)**<br> **Ant\_**<uchar> bbox(Mat\_<uchar> a); // Ajusta para bbox. Se nao consegue, faz localizou=false<br>
Mat\_<iCast> bbox(Mat\_ficast> a); // Ajusta para bbox. Se nao consegue, faz localizou=false<br>
void lex(string nomeArq, int n Mat\_suchar> geraSaida[Mat\_suchar> q, int qy, int qp]; // f. interna<br>Mat\_suchar> geraSaida[Fros(int maxErr=0);<br>// Conta erros e gera imagem com maxErr primeiros erros<br>Mat\_suchar> geraSaidaErros(int n, int nc);<br>// Gera uma i **};** Mat\_cuchar> MNIST::bbox(Mat\_cuchar> a) {<br>
//Ajusta para bbox. Se nao consegue, faz localizou=false<br>
int esgra.cols, dir=9, cimara.rows, baixo=9; // primeiro pixel diferente de 255.<br>
Inf esgra.cols, dir=9, cimara.rows, baix )<br>Mat\_cuchar> d;<br>if (i(esq<dir && cima<br/>cbaixo)) { //erro na localizacao<br>if (i(esq<dir && cima<br/>charable) d.setTo(220);<br>) elections is the property of the localizour<br/>true; Mat\_cuchar> roi(a, Rect(esq,cima,dir-<br>re **-**esq **+** 1 **,**baixo **-**cima **+** 1**)); return** d **; }** Mat\_filont>WMEXT:ibbox/Mat\_filont>a ] {<br>
//Ajusta para bbox. Se nao conseque, faz localizou=false<br>
int esg=a.cols, dir=3, clma=a.rows, baixo=8; // primeiro pixel menor que 0.5.<br>
if the (int les) tea.rows; l++)<br>
for (int le **}** National Maria (1999)<br>
if (iesedir as cimachaixo)) { // erro na localizacae<br>
if (iesedir as cimachaise; d.create(nlado,nlado); d.setTo(0.5);<br>
) localizou=true; Mat.<br/>(10at> roi(a, Rec(ese,cima,dir-esq+1,baixo-cima+1));<br> **} return** d **; }** void MNIST::leX(string nomeArq, int n, vector< Mat\_<uchar> >& X, Mat\_<float>& x) {<br> X.resize(n);<br> on the strain of the form of the form of the form (unsigned i=0; i<X.size(); i++) X[i].create(nlado,nlado); FILE arg=Mopel(nomeArq.c\_str(),"rb");<br>
if (arg=MULL) erro("Erro: Arquivo inexistente "+nomeArq);<br>
uchar b;<br>
Mat\_suchar> t(28,28), d;<br>
YaseK\_str(); i++) {<br>
Treel(targ,287EK\_Str); i++) {<br>
if (read(tatg,287EX\_str); i++) {<br>
i X **[** i**]=** d **.**clone**(); }** fclose **(**arq**);**

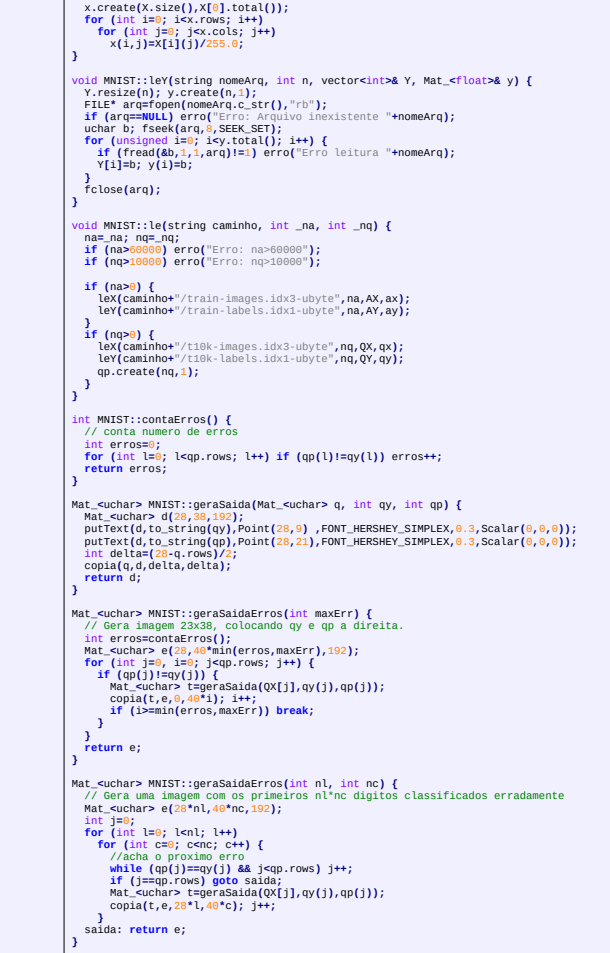

#### **1. MNIST**

Muitos cursos sobre aprendizado de máquina em visão computacional começam apresentando o exemplo de classificação de dígitos manuscritos da base de dados MNIST. Faremos o mesmo. A figura 1 apresenta algumas imagens desse conjunto de imagens. Na verdade, essa imagem mostra as imagens negativas (isto é, onde preto e branco foram trocados) pois as imagens originais têm letras brancas sobre o fundo preto. O banco de dados MNIST de dígitos manuscritos possui 60.000 imagens de treino e 10.000 imagens de teste (todas com 28×28 pixels), juntamente com os rótulos verdadeiros (classificações das imagens em 0, 1, ..., 9). As imagens são em níveis de cinza (0 a 255) e estão centralizadas de forma que o centro de massa coincida com o centro da imagem. A tabela 1 apresenta as taxas de erro de classificação de alguns métodos. A taxa de erro típico de um ser humano é algo entre 2% e 2,5%, segundo <https://papers.nips.cc/paper/656-efficient-pattern-recognition-using-a-new-transformation-distance.pdf>

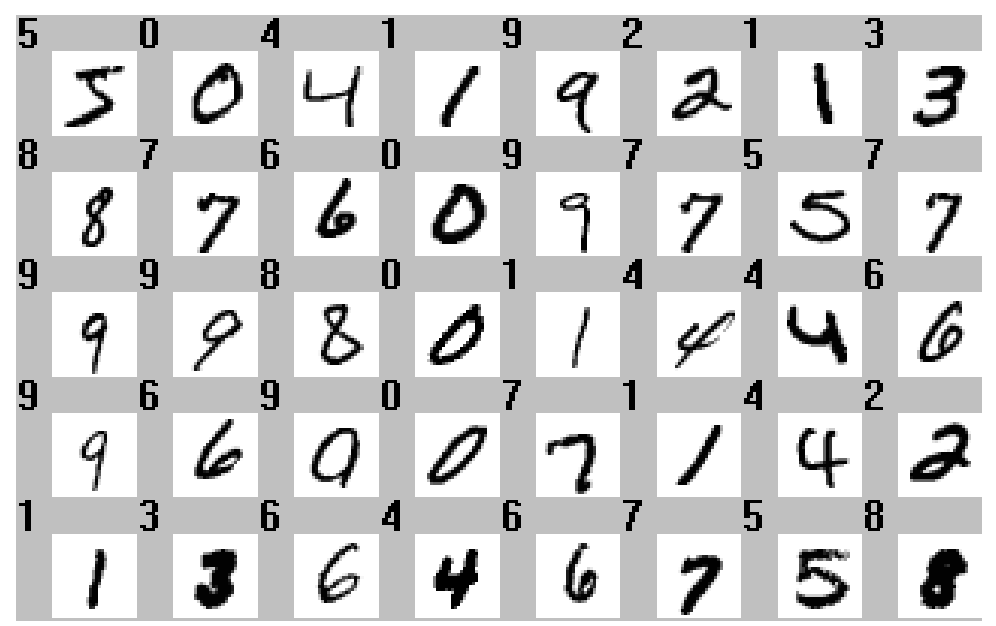

Figura 1: Alguns dígitos da base MNIST com os rótulos, com cores invertidas (as imagens originais possuem dígitos brancos sobre fundo preto).

Esse banco de dados pode ser baixada de:

<http://yann.lecun.com/exdb/mnist/>

- Nota: Este ano (2024), este site está inacessível. O mesmo conjunto de imagens pode ser baixado de: [https://git-disl.github.io/GTDLBench/datasets/mnist\\_datasets/](https://git-disl.github.io/GTDLBench/datasets/mnist_datasets/)
- clicando em "Download Raw Dataset" ou criando uma conta Kaggle e baixando de: <https://www.kaggle.com/datasets/hojjatk/mnist-dataset>

```
Quem instalou Cekeikon, uma cópia desse conjunto está em:
  (...)/cekeikon5/tiny_dnn/data
```

```
Em Python/Keras, este conjunto pode ser carregado com os comandos:
  import tensorflow.keras as keras
  mnist = keras.datasets.mnist
  (AX, AY), (QX, QY) = \text{mnist.load_data}()
```

```
Em Python/PyTorch, o comando para carregar MNIST é:
  A = datasets.MNIST(root="nome_diret", train=True, transform=None, download=True)
  Q = datasets.MNIST(root="nome_diret", train=False, transform=None, download=True)
  AX=A.data; AY=A.targets
  QX=Q.data; QY=Q.targets
```
Daqui a pouco, veremos como faz para carregar MNIST em Cekeikon/C++.

Tabela 1: As taxas de erro de alguns métodos quando classifica MNIST (retirado de http://yann.lecun. com/exdb/mnist/).

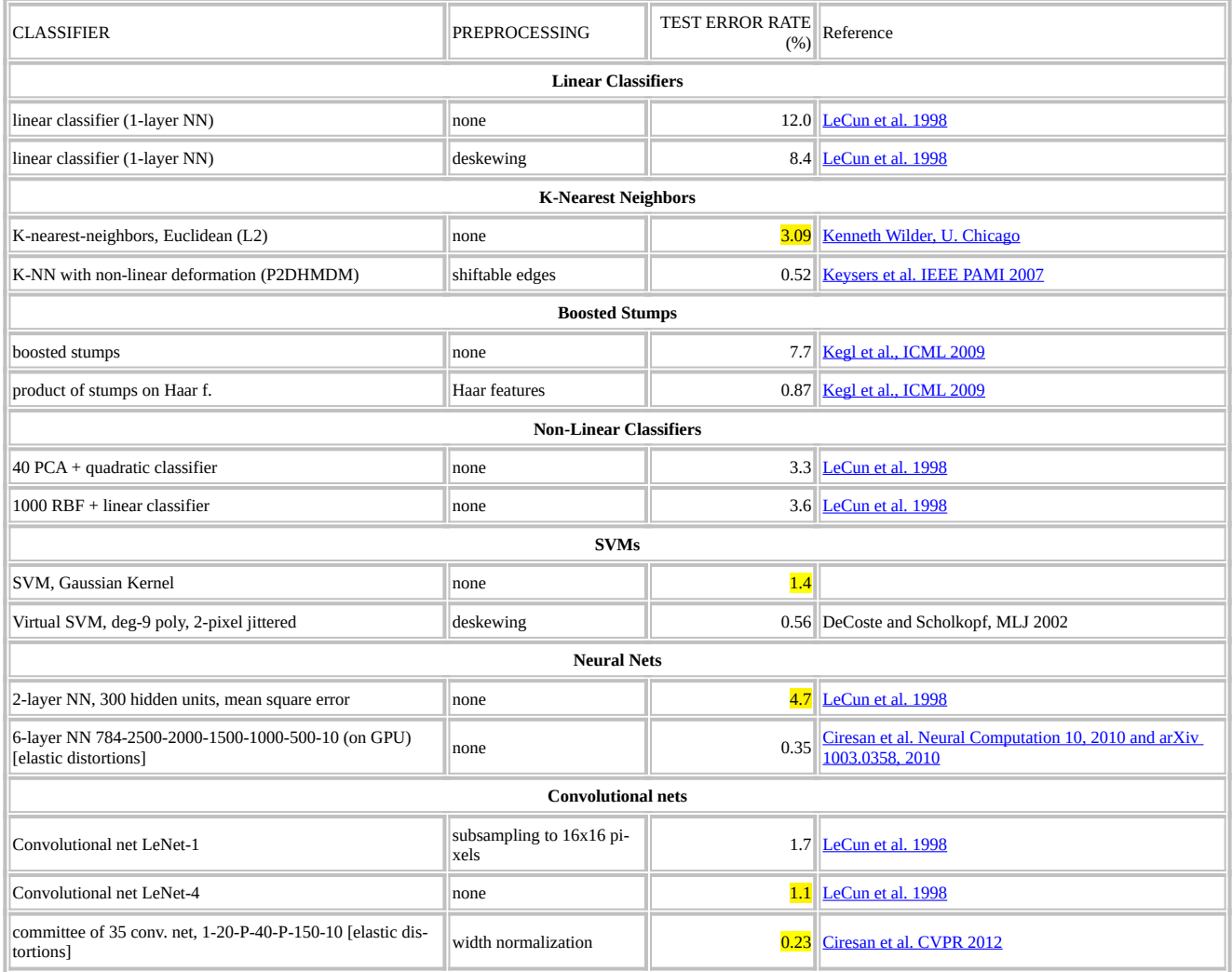

#### *1.1 Diminuir a dimensão dos atributos*

O número de pixels das imagens (28×28=784) é grande demais para a maioria dos algoritmos de aprendizado clássicos. Seria bom diminuir o número de atributos (features) pois isso facilitaria o aprendizado. Como vimos, aumentando atributos aumenta a quantidade de amostras de treino necessárias, aumenta o tempo de processamento e diminui a taxa de acerto, fenômeno conhecido como a "maldição da dimensionalidade" ("curse of dimensionality") [[Shetty2022,](https://builtin.com/data-science/curse-dimensionality) [wiki-curse](https://en.wikipedia.org/wiki/Curse_of_dimensionality), [Raj2021](https://medium.com/analytics-vidhya/the-curse-of-dimensionality-and-its-cure-f9891ab72e5c), [Yiu2019](https://towardsdatascience.com/the-curse-of-dimensionality-50dc6e49aa1e)]. É o fenômeno que observamos ao aumentarmos o tamanho da janela de 3×3 para 7×7 para reconhecer caracteres "a" e "A".

**Pergunta:** Como poderia diminuir o número de atributos? A coluna "preprocessing" da tabela 1 lista algumas possibilidades, entre eles "Haar features" e "subsampling". Aqui, vamos considerar duas soluções simples e intuitivas:

a) Diminuir a resolução da imagem (é o mesmo que "subsampling" da tabela 1).

b) Calcular "bounding box", isto é, eliminar as linhas e colunas brancas em torno dos dígitos.

A intuição ao fazer isso é entregar ao algoritmo de aprendizado a menor quantidade de dados possível, mas onde ainda contenha informação suficiente para classificar os dígitos.

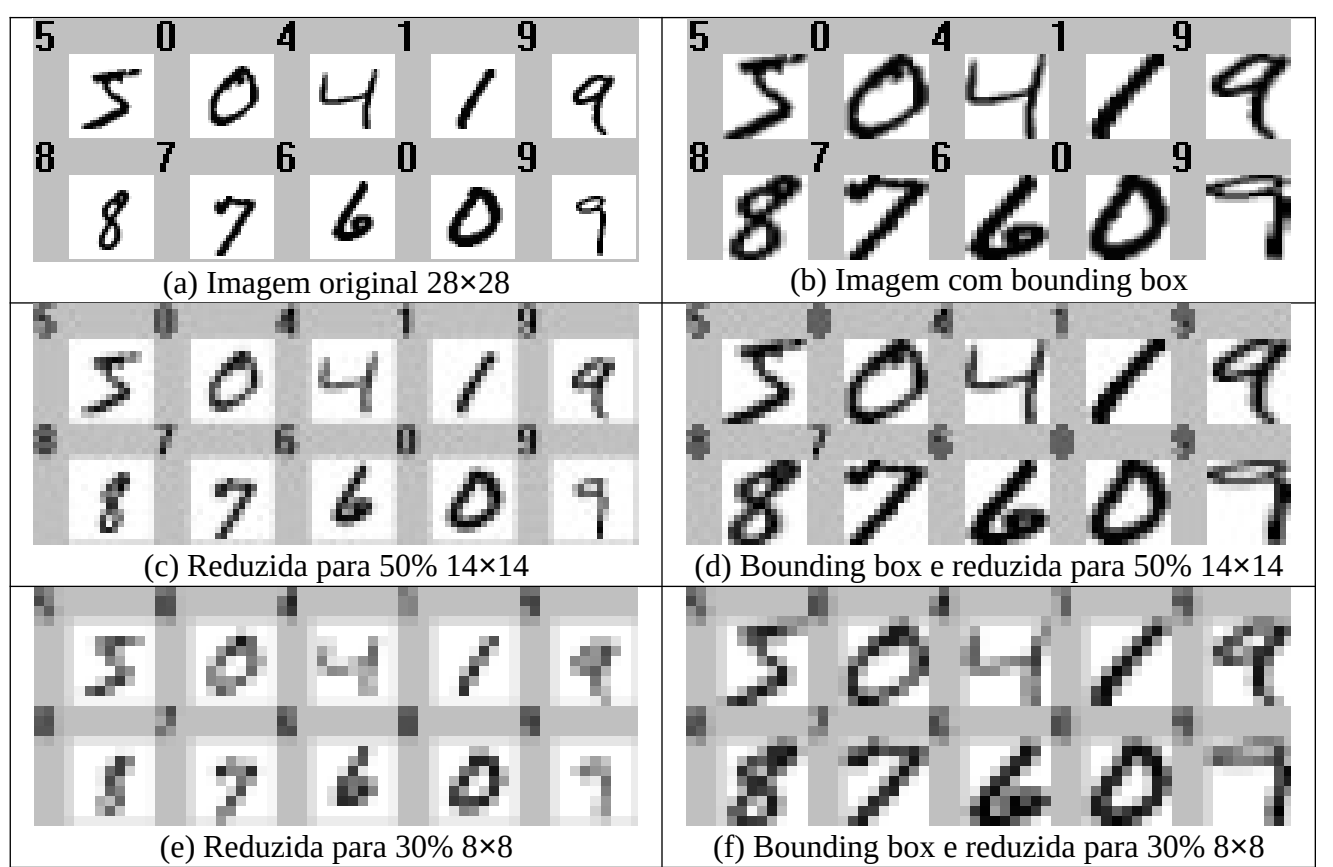

Figura 2: Dígitos de MNIST após sofrer reamostragem (coluna da esquerda) e eliminar linhas e colunas brancas ("bounding box", coluna da direita).

Os dígitos originais (figura 2a) foram reduzidos para 50% (14×14 pixels) na figura 2c. Repare que já não é possível reconhecer muito bem os dígitos "8" e "6". Agora, se calcular bounding box (figura 2d), é possível reconhecer bem todos os dígitos mesmo com redução para 50%. Se calcular bounding box mas reduzir resolução para 8×8 (figura 2f) fica difícil reconhecer vários dígitos. Assim, podemos "chutar" que provavelmente calcular bounding box e reduzir a resolução para 14×14 seria uma boa forma de diminuir a dimensão do espaço de entrada.

### *1.2 Leitura do MNIST*

Na biblioteca Cekeikon e no arquivo "procimagem.h", há a classe MNIST que faz a leitura desse conjunto de imagens, inverte branco com preto, ajusta bounding box, reduz a imagem e já coloca os dados resultantes no formato adequado para as rotinas de aprendizado de máquina do OpenCV. Copio abaixo os membros úteis dessa classe:

```
class MNIST {
public:
  int na; vector< Mat_<GRY> > AX; vector<int> AY; Mat_<FLT> ax; Mat_<FLT> ay;
  int nq; vector< Mat_<GRY> > QX; vector<int> QY; Mat_<FLT> qx; Mat_<FLT> qy;
  Mat_<FLT> qp;
  MNIST(int _nlado=28, bool _inverte=true, bool _ajustaBbox=true);
  void le(string caminho="");
  int contaErros();
  Mat_<GRY> geraSaidaErros(int nl, int nc);
};
```
A seguinte sequência de comandos lê MNIST, calcula imagem negativa (inverte preto com branco), elimina linhas/colunas brancas nas bordas, reduz o tamanho das imagens para 14×14 e coloca os dados resultantes em matrizes adequadas para alimentar as rotinas de aprendizado de máquina de OpenCV:

```
 // Reduz o tamanho das imagens para 14x14. inverte_cores=true, ajustaBbox=true
 MNIST mnist(14, true, true); 
 mnist.le("/home/hae/cekeikon5/tiny_dnn/data");
```
Após a leitura, ficam disponíveis as seguintes estruturas dentro da classe MNIST:

```
 int na; // Numero de amostras de treinamento (60000)
 vector< Mat_<uchar> > AX; // Vetor de 60000 imagens de treinamento 
                              // redimensionadas, com cores invertidas, e com BBox.
  vector<int> AY; // Classificacoes das imagens de treinamento (0 a 9)
  Mat_<float> ax; // Imagens de treinamento convertidos para float, cada imagem por linha.
  Mat_<float> ay; // Classificacoes das imagens de treinamento convertidas para float (0 a 9)
  int nq; // Numero de imagens testes (10000)
  vector< Mat_<uchar> > QX; // Vetor de imagens de teste
                             // redimensionadas, com cores invertidas, e com BBox.
  vector<int> QY; // Classificacoes das imagens de teste (0 a 9)
  Mat_<float> qx; // Imagens de teste convertidos para FLT, cada imagem numa linha.
  Mat_<float> qy; // Classificacoes das imagens de teste (0 a 9)
  Mat_<float> qp; // Matriz ja alocado para colocar as saidas dos algoritmos de aprendizagem.
                  // Matriz tem uma coluna e 10000 linhas.
```
1) *AX* e *QX* são vetores de imagens GRY (uchar) de treino e teste respectivamente. Dependendo das opções de leitura, já com cores invertidas e ajustadas por bounding box (linhas/colunas brancas eliminadas).

2) *AY* e *QY* são vetor de inteiros de rótulos (números de 0 a 9, as classificações corretas) de treino e teste respectivamente.

3) *na* é o número de elementos de treino (*AX* e *AY*, 60000). *nq* é o número de elementos de teste (*QX* e *QY*, 10000).

4) *ax* e *qx* são matrizes tipo float (respectivamente com *na* e *nq* linhas) que têm em cada linha um vetor com todos os pixels de uma imagem *AX*/*QX* (convertidos para 0=preto e 1=branco). Estas são estruturas adequadas para alimentar as rotinas de aprendizado do OpenCV.

5) *ay* e *qy* são matrizes tipo float (respectivamente com *na* e *nq* linhas) com uma única coluna. São cópias dos vetores *AY* e *QY*, convertidos de *int* para *float*. Contêm rótulos de 0 a 9.

6) *qp* é matriz tipo *float* com *nq* linhas e 1 coluna, com conteúdo indefinido. O seu algoritmo de aprendizado deve preencher *qp* com as classificações (números de 0 a 9).

7) O método int e=mnist.contaErros() devolve o número de elementos diferentes entre *qy* e *qp* (um número inteiro entre 0 e 10000).

8) Método Mat\_<GRY> a=mnist.geraSaidaErros(2,5) gera imagem a com no máximo 2×5=10 imagens classificadas incorretamente, organizadas em 2 linhas e 5 colunas (2 e 5 são parâmetros que você pode mudar).

Note que AX, QX, AY e QY são as imagens e rótulos originais lidos. As matrizes ax, qx, ay, qy e qp resultam da conversão dos dados anteriores para um formato que permite alimentar diretamente as rotinas de OpenCV (figura X). O programa abaixo gera uma imagem com as primeiras 9 imagens de teste de MNIST, organizadas em 3 linhas e 3 colunas:

```
//visualiza.cpp - imprime as primeiras 9 imagens de teste de MNIST 2024
#include "procimagem.h"
int main() {
  MNIST mnist(28,true,false); //nao redimensiona imagens
                               //inverte preto/branco=true,
                              //crop bounding box=false
  mnist.le("/home/hae/cekeikon5/tiny_dnn/data");
  mnist.qp.setTo(2); //Coloca uma classificacao errada de proposito
  Mat_<uchar> e=mnist.geraSaidaErros(3,3); //Organiza 10000 imagens em 100 linhas e 100 colunas
   imwrite("visualiza.png",e); //Imprime 10000 imagens-teste como visual.png
}
```
Programa: visualiza.cpp

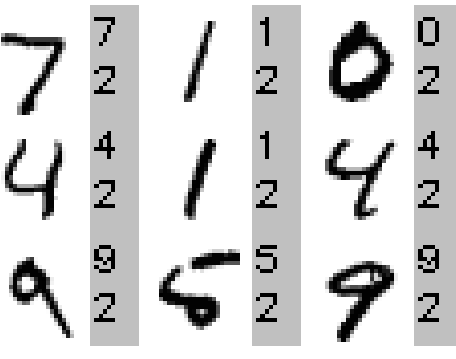

Figura: Visualiza.png

Agora, estamos prontos para testar os algoritmos de aprendizado de OpenCV na classificação dos dígitos de MNIST.

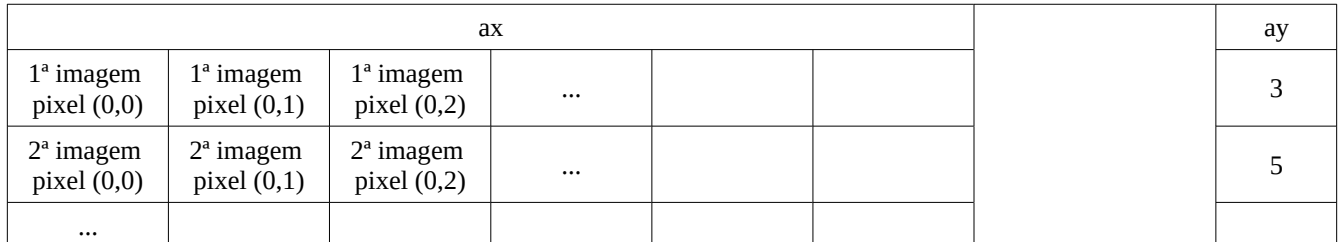

Figura X: Os exemplos de entrada *ax* e *qx* da classe *MNIST* estão no formato float, no intervalo entre 0 e 1, pronto para alimentar as rotinas de aprendizado de OpenCV. Você deve escolher alimentar os exemplos de saída com *AY* (uchar) ou *ay* (float) de acordo com a função de aprendizado de máquina.

## *1.3 Vizinho mais próximo força bruta*

Vamos começar com o aprendizado vizinho mais próximo força bruta. Os algoritmos abaixo usam vizinho mais próximo do OpenCV versão 2 ou versões 3/4 para classificar MNIST. Note que não existe tempo de treino para vizinho mais próximo força bruta, pois o treino consiste apenas em armazenar os exemplos de treinamento. A taxa de erro das ambas versões é 2,5%. Porém, o programa em OpenCV v3/v4 é aproximadamente 7 vezes mais rápido que o programa em OpenCV2 (10s versus 77s). Se escrevesse a rotina de vizinho mais próximo "manualmente" em C++, demora 360s, ou seja, 36 vezes mais lento que o programa em OpenCV v3/v4. Se escrevesse "manualmente" em Python, provavelmente demoraria algo como 10 vezes mais, algo da ordem de 3600s.

```
//knearest.cpp 2024
//Linkar com opencv2 (compila knearest -ocv -v2)
#include "procimagem.h"
int main() {
   MNIST mnist(14, true, true);
   mnist.le("/home/hae/cekeikon5/tiny_dnn/data");
   double t1=tempo();
   CvKNearest ind(mnist.ax,mnist.ay,Mat(),false,1);
   double t2=tempo();
   ind.find_nearest(mnist.qx, 1, &mnist.qp);
   double t3=tempo();
 printf("Erros=%10.2f%%\n",100.0*mnist.contaErros()/mnist.nq);
 printf("Tempo de treino: %f\n",t2-t1);
   printf("Tempo de predicao: %f\n",t3-t2);
}
                                                                   Saída:
                                                                   Erros= 2.50%
                                                                   Tempo de treino: 0.019756
                                                                   Tempo de predicao: 77.393110
```
Programa: Classifica MNIST usando função vizinho mais próximo força bruta de OpenCV2/C++.

| //knearest_v3.cpp $2024$                                             | Saída:                       |
|----------------------------------------------------------------------|------------------------------|
| //Linkar com opencv3                                                 |                              |
| //compila knearest_v3 -ocv -v3 ou compila.sh knearest_v3             | 2.50%<br>$Erros=$            |
| #include "procimagem.h"                                              | Tempo de treino: 0.018917    |
| int main() $\{$                                                      | Tempo de predicao: 10.350899 |
| MNIST mnist $(14, true, true)$ ;                                     |                              |
| mnist.le("/home/hae/cekeikon5/tiny dnn/data");                       |                              |
| double $t1 = tempo()$ ;                                              |                              |
| Ptr <ml::knearest> knn(ml::KNearest::create());</ml::knearest>       |                              |
| knn->train(mnist.ax, ml::ROW_SAMPLE, mnist.ay);                      |                              |
| double $t2 = tempo()$ ;                                              |                              |
| Mat <float> dist;</float>                                            |                              |
| $knn$ ->findNearest(mnist.qx, 1, noArray(), mnist.qp, dist);         |                              |
| double $t3 = tempo()$ ;                                              |                              |
| $print("Errors=$ %10.2f % \n", 100.0* mnist.conta Erros()/mnist.ng); |                              |
| $printf("Tempo de treino: %f\n\n", t2-t1);$                          |                              |
| printf("Tempo de predicao: %f\n",t3-t2);                             |                              |
|                                                                      |                              |

Programa: Classifica MNIST usando função vizinho mais próximo força bruta de OpenCV v3/v4.

**[Lição de casa opcional da aula 6 – vale +2 pontos.]** Complete o programa abaixo para classificar MNIST usando *k*-nearest neighbors, isto é, achar *k* vizinhos mais próximos e calcular a moda (a resposta mais frequente) dos *k* rótulos. Nota: Obtém 2,48% de erro usando *k*=3. Para outros valores de  $k$ , **o erro aumenta.** [A solução está em  $\sim$ /algpi/classif/pos2024/11nearest34.cpp]

```
//11nearest34.cpp 2024
//Linkar com opencv 3/4 (compila knearest_v3 -ocv -v3 ou compila.sh knea-
rest_v3)
#include "procimagem.h"
int main() {
   MNIST mnist(14, true, true);
   mnist.le("/home/hae/cekeikon5/tiny_dnn/data");
   double t1=tempo();
   Ptr<ml::KNearest> knn(ml::KNearest::create());
   knn->train(mnist.ax, ml::ROW_SAMPLE, mnist.ay);
   double t2=tempo();
   // Precisamos classificar 10000 imagens de teste mnist.qx (10000x196)
   // Precisamos colocar as 10000 classificacoes em mnist.qp (10000x1)
   Mat_<float> saidas,dists;
 int k=3;
 for (int l=0; l<10000; l++) {
     knn->findNearest(mnist.qx.row(l), k, noArray(), saidas, dists);
     //cout << saidas.rows << " " << saidas.cols << endl;
 //cout << saidas << endl;
 //cout << dists.rows << " " << dists.cols << endl;
     //cout << dists << endl;
     // Calcule a moda (o elemento mais frequente) de saidas.
     // Coloque moda em mnist.qp(l)
     (...)
     mnist.qp(l)=(...);
   }
   double t3=tempo();
   printf("Erros=%10.2f%%\n",100.0*mnist.contaErros()/mnist.nq);
   printf("Tempo de treino: %f\n",t2-t1);
   printf("Tempo de predicao: %f\n",t3-t2);
}
```
*Exercício:* Use um algoritmo escrito manualmente para classificar MNIST usando vizinho mais próximo força bruta e compare o seu tempo de processamento com o tempo de processamento usando as funções do OpenCV.

## *1.4 FlaNN (Fast Approximate Nearest Neighbor Search) do OpenCV*

Agora, vamos testar *FlaNN* que faz busca do vizinho mais próximo aproximado usando *kd-árvore*. No programa abaixo (que pode ser linkado tanto com OpenCV2 como OpenCV v3/v4), são construídas 4 kd-trees e a busca é realizada com parâmetro de backtracking 32. A taxa de erros obtida é 2,99% em OpenCV2 e 3.23% em OpenCV3 e os tempos de treino e teste são respectivamente 0,33s e 0,17s (muito melhor que 15s do algoritmo força bruta).

| $//$ flann.cpp 2024                                                          | Saída:                      |
|------------------------------------------------------------------------------|-----------------------------|
| //Linkar com opency 2, 3 ou 4                                                |                             |
| #include "procimagem.h"                                                      | $Errors = 3.23%$            |
| int main() $\{$                                                              | Tempo de treino: 0.360720   |
| MNIST $mnist(14, true, true)$ ;                                              | Tempo de predicao: 0.179155 |
| mnist.le("/home/hae/cekeikon5/tiny_dnn/data");                               |                             |
| double $t1 = tempo()$ ;                                                      |                             |
| $flann::Index ind(mnist.ax, flann::KDTreeIndexParameters(4));$               |                             |
| double $t2 = tempo()$ ;                                                      |                             |
| Mat_ <int> matches(mnist.na,1); Mat_<float> dists(mnist.na,1);</float></int> |                             |
| ind.knnSearch(mnist.qx,matches,dists,1,flann::SearchParams( $32$ ));         |                             |
| for (int $l=0$ ; l <mnist.qx.rows; <math="">l++) {</mnist.qx.rows;>          |                             |
| $mnist.qp(1)=mnist.ay(matches(1));$                                          |                             |
|                                                                              |                             |
| double $t3 = tempo()$ ;                                                      |                             |
| $print("Errors=$ %10.2f % \n", 100.0* mnist.contaErros()/mnist.nq);          |                             |
| $printf("Tempo de treino: %f\n", t2-t1);$                                    |                             |
| printf("Tempo de predicao: %f\n",t3-t2);                                     |                             |
|                                                                              |                             |
|                                                                              |                             |

Programa: Classifica MNIST chamando FlaNN de C++.

Aumentando o número de árvores para 64 e o parâmetro de backtracking para 256, obtive taxa de erro de 2,50%, com tempos de treino e teste de 4,91s e 2,24s. Isto é, a taxa de erro ficou igual ao algoritmo de vizinho mais próximo força bruta, com menor tempo de processamento. Diminuindo o tamanho das imagens para 12×12, obtive taxa de erro de 2,39% (em OpenCV3), com tempos de treino e teste de 4,50s e 2,14s.

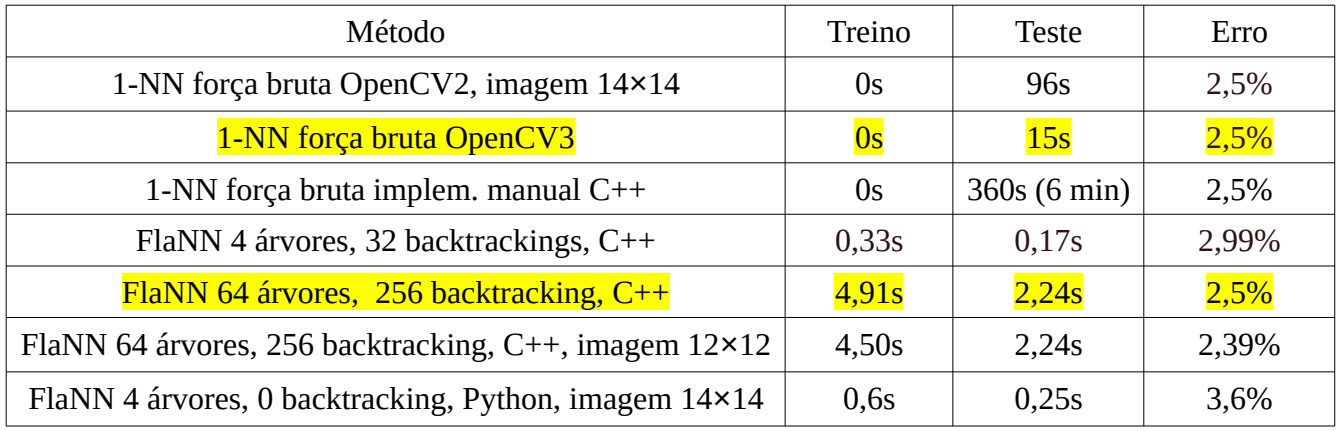

A versão deste programa em Python3 (usando OpenCV4) está abaixo. Taxa de erro=3,6%, tempo de treino=0,6s e tempo de teste=0,25s. Aqui, programa Python é tão eficiente quanto C++ pois ambos estão chamando funções da biblioteca FlaNN.

```
# flann.py 2024
import tensorflow.keras as keras
from keras.datasets import mnist
import cv2, sys, time
import numpy as np
(AX, ay), (QX, qy) = mnist.load_data();
ax=np.empty((AX.shape[0],14,14))
for i in range(AX.shape[0]):
 ax[i]=cv2.resize(AX[i],(14,14),cv2.INTER_NEAREST);
ax = ax.reshape(ax.shape[0],ax.shape[1]*ax.shape[2]).astype("float32")/255
qx=np.empty((QX.shape[0],14,14))
for i in range(QX.shape[0]):
  qx[i]=cv2.resize(QX[i],(14,14),cv2.INTER_NEAREST);
qx = qx.reshape(qx.shape[0],qx.shape[1]*qx.shape[2]).astype("float32")/255
t1 = time.time()
FLANN_INDEX_KDTREE = 1; # BUG: Faltam "FLANN enums" do OpenCV
flann_params = dict(algorithm = FLANN_INDEX_KDTREE, trees = 4);
flann = cv2.flann_Index(ax, flann_params)
t2 = time.time()
matches, dists = flann.knnSearch(qx, 1)
t3 = time.time()
# for l in range(matches.shape[0]):
 # i=matches[l]; qp[l]=ay[i]
qp = ay[matches].flatten()
# erros=0;
# for l in range(matches.shape[0]):
 # if qp[1]!=qy[1]: erros+=1
erros = np.count_nonzero(qp!=qy)
print("Erros=%5.2f%%" % (100.0*erros/qy.shape[0]) )
print("Tempo de treinamento: %f"%(t2-t1))
print("Tempo de predicao: %f"%(t3-t2))
                                                                                Saída:
                                                                                Erros= 3.60%
                                                                                Tempo de treinamento: 0.352957
                                                                                Tempo de predicao: 0.146556
```
Programa: Classifica MNIST chamando FlaNN/OpenCV4 de Python.

## *1.5 Árvore de decisão*

Agora, vamos testar árvore de decisão em OpenCV2. O programa abaixo demora 6s para treinar e somente 0,0015s (sic) para classificar 10.000 imagens. Conforme vimos, a árvore de decisão é muito rápido na predição. O problema é que a taxa de erro obtida foi 22,87%, pois a implementação de árvore de decisão em OpenCV não é muito boa.

```
//dtree.cpp - pos2020
//Linkar com OpenCV2
#include <cekeikon.h>
int main() {
 MNIST mnist(14, true, true);
 mnist.le("/home/hae/cekeikon5/tiny_dnn/data");
 TimePoint t1=timePoint();
   CvDTree ind; ind.train(mnist.ax,CV_ROW_SAMPLE,mnist.ay);
 TimePoint t2=timePoint();
 for (int l=0; l<mnist.nq; l++) {
     mnist.qp(l)=ind.predict(mnist.qx.row(l))->value;
 }
 TimePoint t3=timePoint();
 printf("Erros=%10.2f%%\n",100.0*mnist.contaErros()/mnist.nq);
   printf("Tempo de treinamento: %f\n",timeSpan(t1,t2));
   printf("Tempo de predicao: %f\n",timeSpan(t2,t3));
}
```
Programa: Classifica MNIST chamando árvore de decisão de OpenCV2 em C++. Taxa de erro=22,87%, pois a implementação de árvore de decisão de OpenCV é ruim.

Nota: Estou obtendo erros quando traduzo este programa para OpenCV v3/v4.

Vamos testar a implementação de SkLearn/Python, que tem uma implementação boa de árvore de decisão. A taxa de erro muda a cada execução, mas é tipicamente 11,5%.

```
#dtree.py - 2024
import numpy as np
from sklearn import tree
import sys, time, cv2
import tensorflow.keras as keras
#<<<<<<<<<<<<<<< main <<<<<<<<<<<<<<<<<
mnist = keras.datasets.mnist
(AX, ay),(QX, qy) = mnist.load_data()
ax=np.empty((AX.shape[0],14,14))
for i in range(AX.shape[0]):
 ax[i]=cv2.resize(AX[i],(14,14),cv2.INTER_NEAREST);
ax = ax.reshape(ax.shape[0],ax.shape[1]*ax.shape[2]).astype("float32")/255
qx=np.empty((QX.shape[0],14,14))
for i in range(QX.shape[0]):
qx[i]=cv2.resize(QX[i],(14,14),cv2.INTER_NEAREST);<br>qx = qx.reshape(qx.shape[0],qx.shape[1]*qx.shape[2]).astype("float32")/255
t1 = time.time()
arvore= tree.DecisionTreeClassifier()
arvore= arvore.fit(ax, ay)
t2 = time.time()
qp=arvore.predict(qx)
t3 = time.time()
erros = np.sum( qy!=qp )
print("Taxa de erro = %2.3f%%"%(100*erros/qy.shape[0]))
print("Tempo de treinamento: %f"%(t2-t1))
print("Tempo de predicao: %f"%(t3-t2))
                                                                                        Saída:
                                                                                        Taxa de erro = 11.530%
                                                                                        Tempo de treinamento: 4.131044
                                                                                        Tempo de predicao: 0.003059
```
Programa: Classifica MNIST chamando árvore de decisão de SkLearn/Python. Taxa de erro = 11,5%.

#### *1.7 Classificador Normal Bayes*

O próximo algoritmo que testaremos é Bayes. O programa abaixo cometeu 10,4% de erro e demorou aproximadamente 1,5s tanto para treino como para teste.

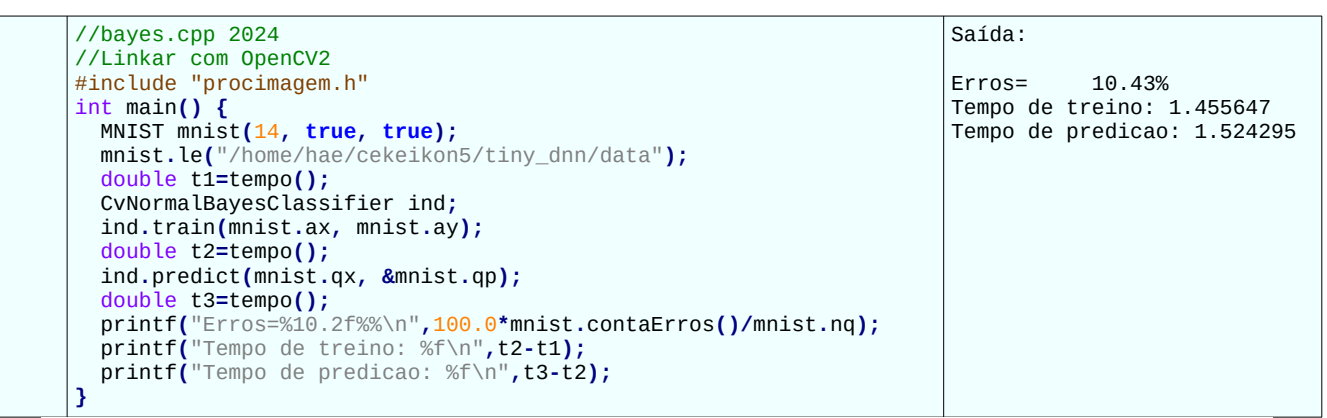

Programa: Classifica MNIST chamando Normal Bayes de OpenCV2/C++. Taxa de erro=10,4%.

Em OpenCV v3/v4, as saídas *ay*, *qy* e *qp* de Normal Bayes Classifier devem ser matriz de inteiros.

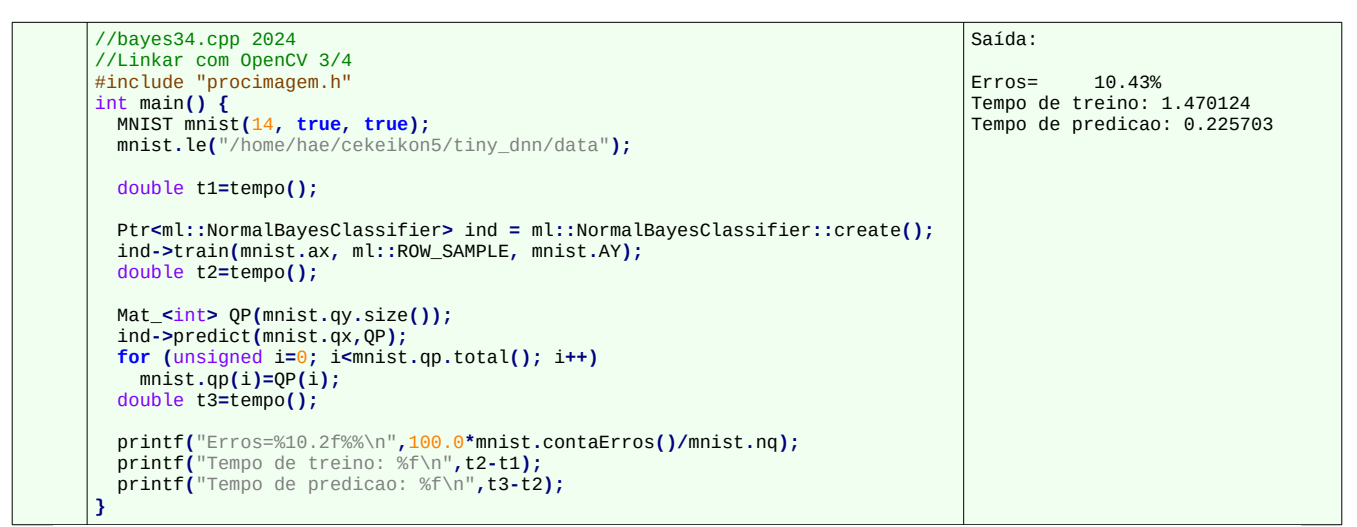

Programa: Classifica MNIST chamando Normal Bayes de OpenCV34/C++. Taxa de erro=10,4%.

#### *1.8 Rede neural densa (MLP) do OpenCV2*

Agora, vamos testar rede neural artificial do OpenCV2. Estou supondo que vocês já estudaram redes neurais. Para fazer com que rede neural faça classificação multi-classe, vamos usar a técnica chamada "one-hot encoding". Vamos converter o rótulo de saída (um número entre 0 e 9) num vetor com 10 elementos preenchido com zeros, exceto na posição do rótulo que será preenchido com um. Por exemplo,  $(AX, AY) = ("imagem 0", 0)$  será convertido em  $(AX, AY2) = ("imagem 0", (1, 0, 0, 0, 0, 0, 0, 0, 0))$ . Estes exemplos convertidos irão treinar uma única rede neural com 14×14 neurônios na entradas e 10 neurônios na saída. A instância QX será classificada como o índice da saída que apresentar a maior ativação (argMax). As duas camadas escondidas da rede têm 100 e 30 neurônios - estes parâmetros foram selecionados empiricamente. O programa resultante fica:

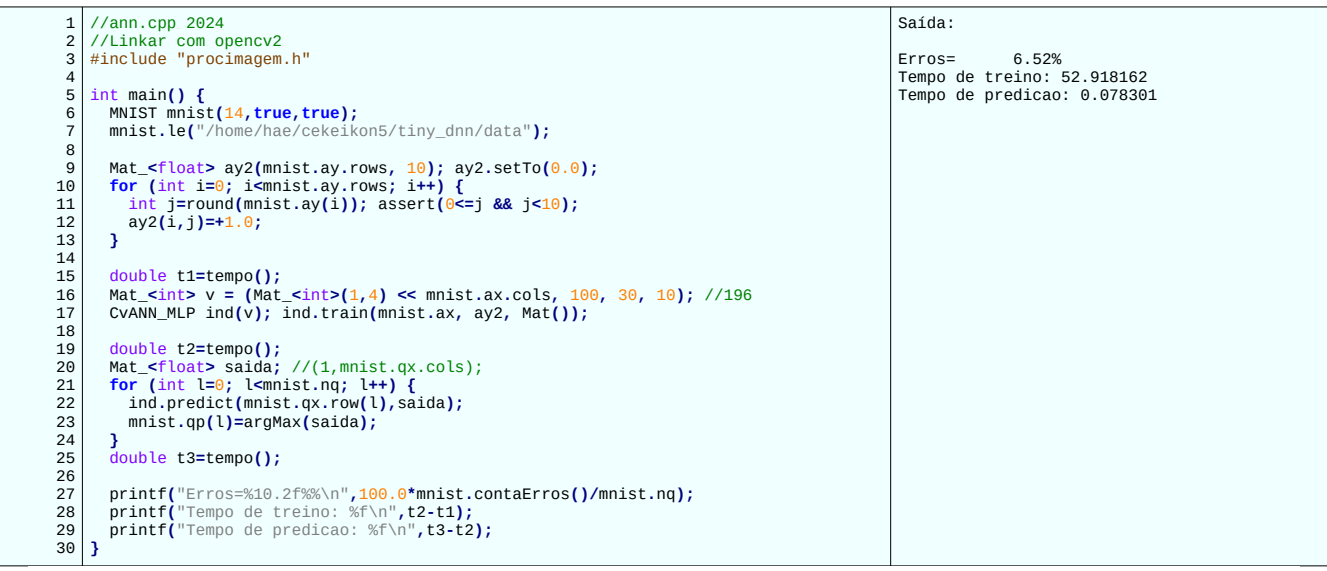

Programa: Classifica MNIST chamando rede neural densa de OpenCV2/C++. Taxa de erro=6,52%.

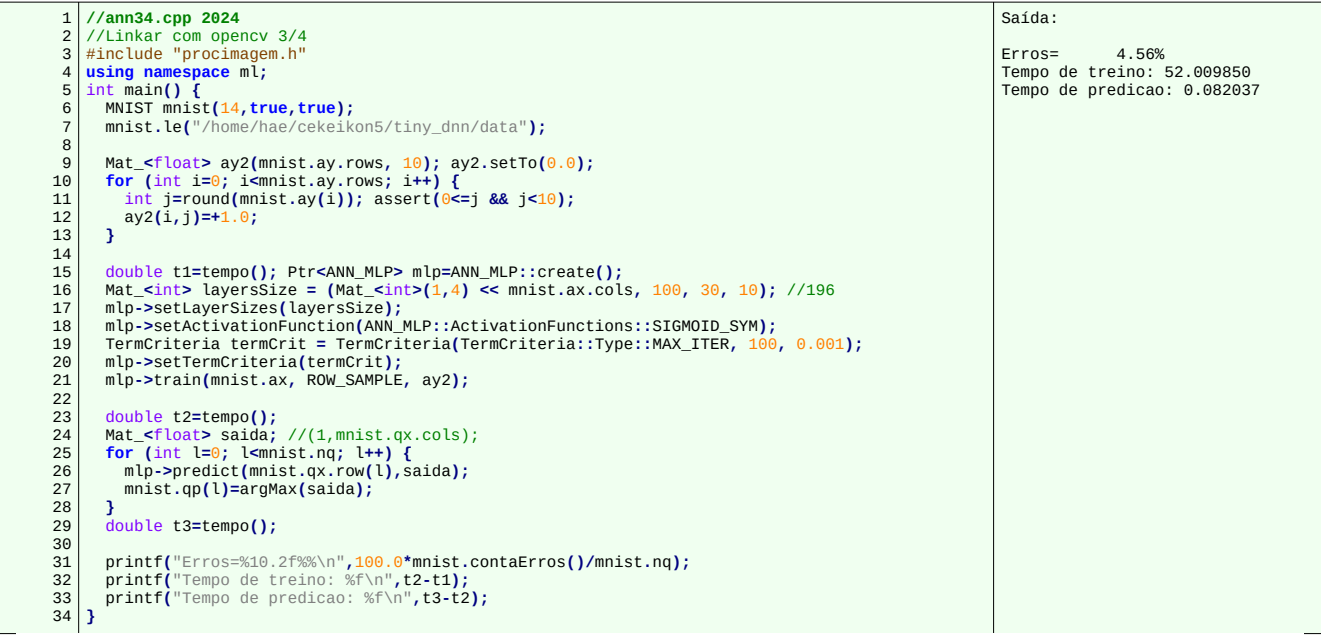

Programa: Classifica MNIST chamando rede neural densa de OpenCV34/C++. Taxa de erro=6,52%.

As linhas 9-11 convertem os rótulos de saída AY em one-hot-encoding AY2.

Exemplos de one-hot encoding:

Classe 2 é convertido no vetor one-hot encoding abaixo:

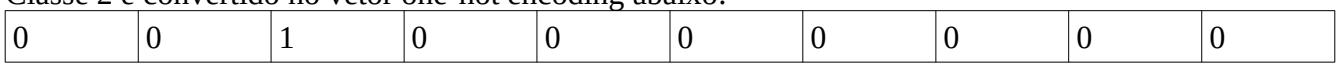

Classe 7 é convertido no vetor one-hot encoding abaixo:

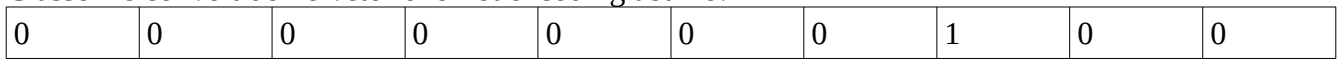

A linha 16 descreve a estrutura da rede neural (14×14, 100, 30, 10).

O comando *predict* faz predição, onde *saida* é uma matriz com 1 linha e 10 colunas. A função argMax acha o índice do maior elemento do vetor *saida*.

O programa apresentou erro de 4% a 6%, tempo de treino de 52s e tempo de teste de 0,08s. Veremos que a implementação de rede neural de Tensorflow/Keras é bem melhor.

#### *1.9 Support Vector Machine*

O aluno Nikolas M. Stankevicius observou que é possível atingir taxa de erro 1.95% usando Support Vector Machine em OpenCV2. Para atingir esta taxa, é necessário não eliminar as linhas/colunas brancas e usar imagens reduzidas para 10×10. É o menor erro obtido usando uma técnica que não seja rede convolucional. Este programa é bastante sensível ao ajuste dos parâmetros.

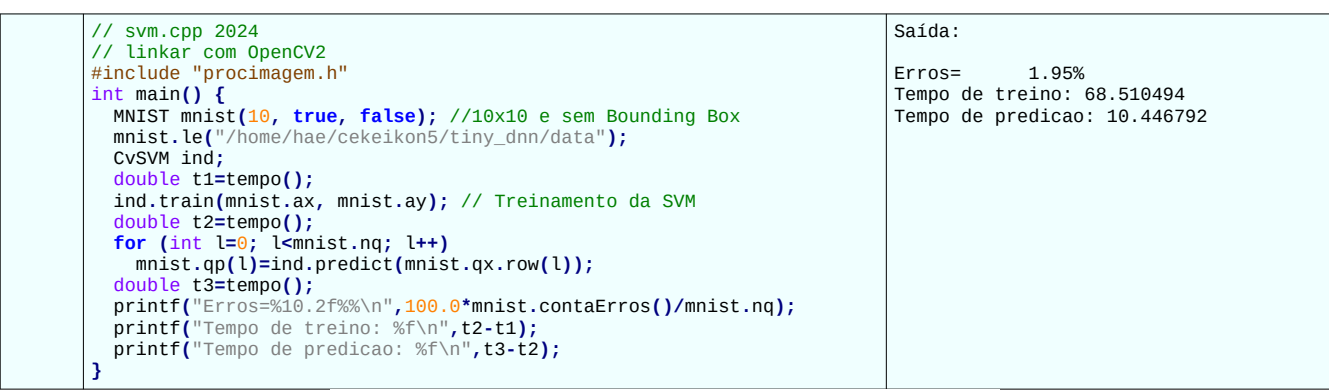

Programa: SVM em OpenCV2. Taxa de erro 1,95%.

|  | $\frac{1}{2}$ svm.cpp 2024                                          | Saída:                      |
|--|---------------------------------------------------------------------|-----------------------------|
|  | // linkar com OpenCV 3/4                                            |                             |
|  | #include "procimagem.h"                                             | Erros=<br>1.92%             |
|  | using namespace ml;                                                 | Tempo de treino: 51.627205  |
|  | $int \text{main}()$                                                 | Tempo de predicao: 9.573501 |
|  | MNIST mnist(10, true, false); $//10x10$ e sem Bounding Box          |                             |
|  | mnist.le("/home/hae/cekeikon5/tiny dnn/data");                      |                             |
|  | Ptr <svm> ind=SVM::create();</svm>                                  |                             |
|  | double $t1 = tempo()$ ;                                             |                             |
|  | ind->train(mnist.ax, ROW SAMPLE, mnist.AY); // Treinamento da SVM   |                             |
|  | double $t2 = tempo()$ ;                                             |                             |
|  | for (int $l=0$ ; $l$ <mnist.nq; <math="">l++)</mnist.nq;>           |                             |
|  | $mnist.qp(1)=ind\text{-}predict(mnist.qx(row(1));$                  |                             |
|  | double $t3 = tempo()$ ;                                             |                             |
|  | $print('Errors=$ 40.2f \%\n", 100.0* mnist.conta Erros()/mnist.ng); |                             |
|  | printf("Tempo de treino: %f\n", t2-t1);                             |                             |
|  | printf("Tempo de predicao: %f\n",t3-t2);                            |                             |
|  |                                                                     |                             |
|  |                                                                     |                             |

Programa: SVM em OpenCV v3/v4. Taxa de erro 1,92%.

Veja, por exemplo, sites abaixo para mais explicações sobre SVM. <https://medium.com/swlh/support-vector-machine-from-scratch-ce095a47dc5c> <http://web.mit.edu/6.034/wwwbob/svm-notes-long-08.pdf> <https://www.newtechdojo.com/understanding-support-vector-machines-svm/> [https://en.wikipedia.org/wiki/Support\\_vector\\_machine](https://en.wikipedia.org/wiki/Support_vector_machine)

#### *1.10 Resumo dos testes*

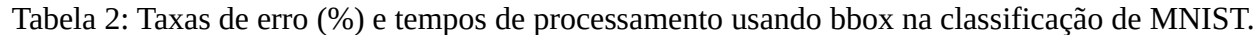

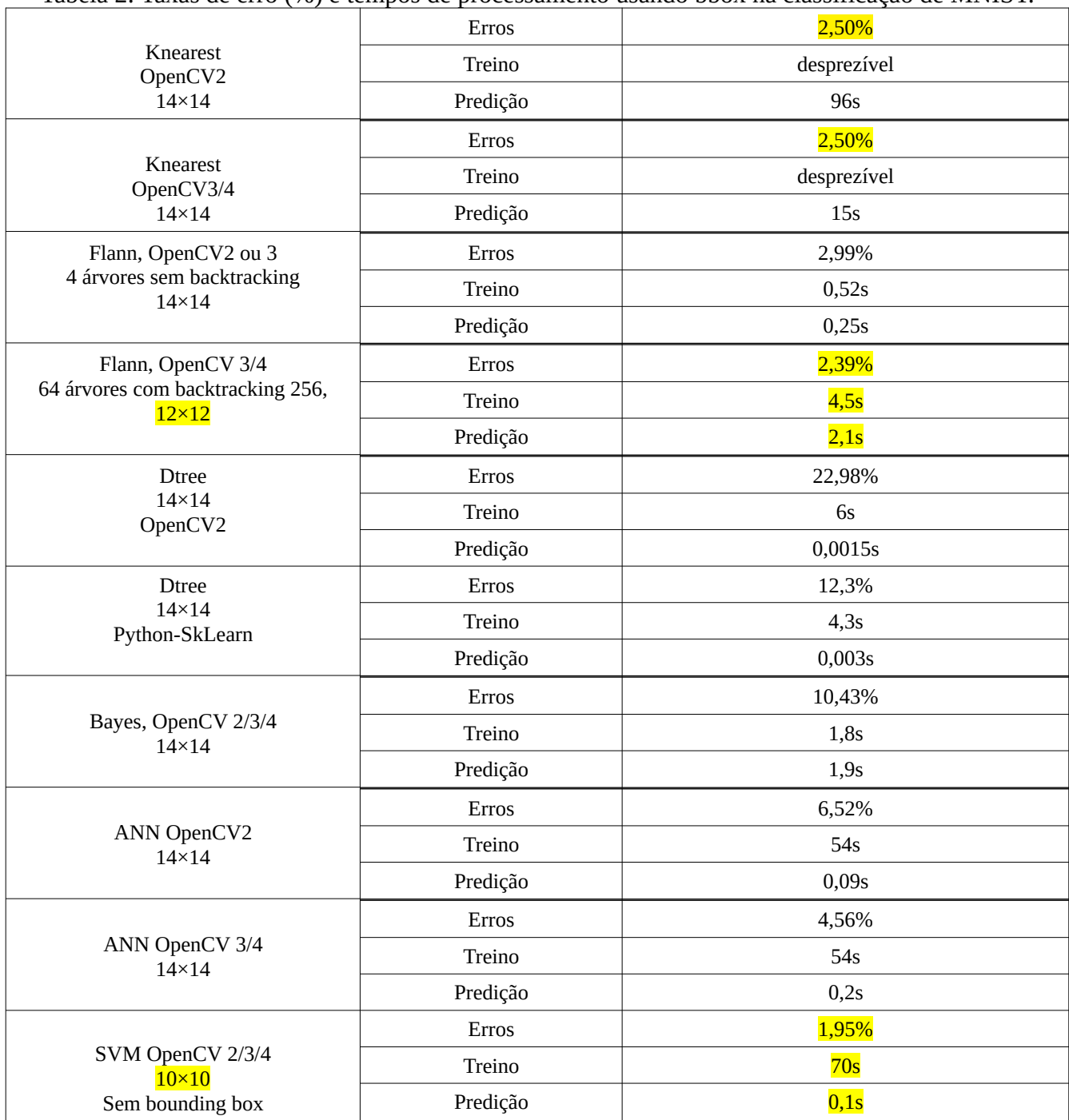

**Exercício:** Você consegue prever o que aconteceria com as taxas de erro, os tempos de treino e os tempos de teste se aplicássemos os algoritmos acima em imagens 28×28 originais (a última coluna da tabela 2)? Depois de fazer as previsões, execute os algoritmos para verificar se as suas previsões estão corretas.

**[PSI5790 aula 6. Lição de casa #1 (de 1).]** Implemente um programa de aprendizado de máquina clássico para classificar MNIST que atinge taxa de erro menor que 2,15% sem usar SVM ou taxa de erro menor que 1,85% usando SVM. Não pode usar deep learning nem rede neural convolucional. Não pode usar bibliotecas de deep learning como Keras, Tensorflow ou PyTorch (exceto para ler MNIST). Descreva (através de explicação falada no vídeo e também como comentários dentro do seu programa .cpp ou .py) a taxa de erro que obteve, o tempo de processamento e as alterações feitas para chegar ao seu programa com baixa taxa de erro.

*Dica:* É possível aumentar artificialmente os dados de treino deslocando as imagens originais um pixel para as direções norte, sul, leste e oeste, obtendo um conjunto de treino 5 vezes maior que o original. Com isso, cheguei à taxa de erro de 1,98% usando FlaNN e atingi taxa 1,78% com SVM (usando conjunto 2 vezes maior – em vez de 5 vezes – que a original). A técnica de gerar imagens de treino artificiais distorcidas chama-se "data augmentation".

*Nota:* Você não é obrigado a usar imagens reduzidas para 14×14 nem é obrigado a eliminar linhas/colunas brancas. Se precisar, você pode copiar os conteúdos de mnist.AX, mnist.AY, mnist.QX, mnist.QY (e outros membros da classe MNIST) para outras variáveis para que você possa alterá-las.

**Exercício:** Modifique o programa anterior para imprimir todos os dígitos classificados incorretamente (além de informar a taxa de erro).

# **2. Extração de Atributos**

A quantidade de pixels de uma imagem típica costuma ser grande demais para alimentar diretamente os algoritmos de aprendizado de máquina clássicos. Assim, o programador deve extrair alguns atributos da imagem (características, *features* ou vetores com poucos números) para alimentar os algoritmos clássicos e classificar as imagens.

Estudamos acima o problema de classificação de imagens usando o conjunto de imagens MNIST. Nesse problema, o único pré-processamento que fizemos para diminuir a dimensionalidade foi reduzir a resolução da imagem e eliminar as bordas brancas.

Antes do aparecimento das redes neurais convolucionais profundas, o principal problema para classificar imagens era como extrair os atributos apropriados da imagem. Este processo tinha que ser feito manualmente. Lembre-se: quanto menor a dimensão dos dados, mais facilmente o algoritmo de aprendizado consegue classificá-los. Só relembrar dos problema de achar ponta de reta (fácil) e detectar letras "a" ou "A" (difícil).

Também já vimos o "ganho de informação" e "Gini" usados na árvore de decisão que consegue descobrir quais são os atributos úteis e inúteis para a classificação e que ajuda a diminuir os atributos.

Há uma variedade grande de técnicas de extração de atributos. Para servir de exemplos, vamos estudar aqui um único problema com técnica de extração de atributos usados ainda hoje: detecção de rostos humanos usando filtros de Haar. Este exemplo será útil para compreender o funcionamento de redes neurais convolucionais.

[Para próximo ano: Recolocar detecção de pedestres, de forma rápida e simplificada.]

*2.2 Detecção de rostos humanos em OpenCV2*

Um problema muito estudado e útil é detectar rostos humanos. A figura 7 mostra o resultado de detecção de rostos, usando o programa facedetect.cpp que vem como exemplo de OpenCV2. Quem instalou Cekeikon, esse programa está no diretório:

(Linux).../cekeikon5/opencv2cpu/sources/samples/c/facedetect.cpp (Windows)...\cekeikon5\opencv2cpu\sources\samples\c\facedetect.cpp

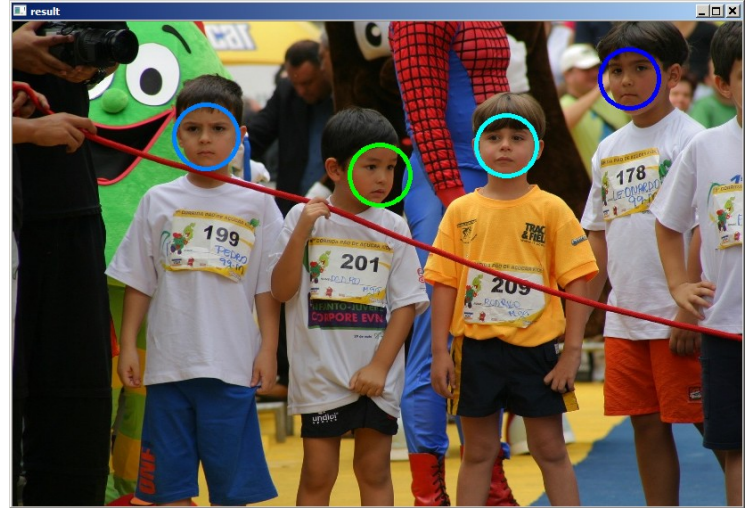

Figura 7: Detecção de rostos em 012.jpg.

Para rodar o programa facedetect, é necessário compilá-lo e executá-lo especificando onde está o modelo e a imagem a ser processada. Tanto em Linux como em Windows, funcionam os seguintes comandos executados do diretório (...)/cekeikon5/opencv2cpu/samples/c:

facedetect --cascade=../../share/OpenCV/haarcascades/haarcascade\_frontalface\_default.xml 012.jpg facedetect --cascade=../../share/OpenCV/haarcascades/haarcascade\_frontalface\_alt.xml 012.jpg facedetect --cascade=../../share/OpenCV/haarcascades/haarcascade\_frontalface\_alt2.xml 012.jpg facedetect --cascade=../../share/OpenCV/haarcascades/haarcascade\_frontalface\_alt\_tree.xml 012.jpg

**Exercício:** Execute o programa *facedetect* em pelo menos 3 imagens que você escolher, diferentes das imagens ilustradas nesta apostila. Nos casos em que os programas falharem, tente achar uma explicação do motivo da falha.

## *2.3 Detecção de faces*

Considere a detecção de rostos por um telefone celular. A detecção de faces deve ser quase instantânea, mesmo usando um processador pouco potente do celular. Neste problema, o treino pode ser lento, pois será feito sem pressa num bom computador. Porém, a detecção deve ser ultra-rápida: o usuário não pode esperar muito para tirar foto. O artigo [Viola2001] apresenta uma excelente técnica com estas características. Intuitivamente, identificamos um rosto humano pela configuração típica formada pelos olhos, sobrancelhas, nariz e boca, que formam regiões mais escuras do que o restante do rosto.

## *2.4 Filtros de Haar*

Esta configuração típica da face humana pode ser detectada usando um conjunto de filtros lineares ou casamentos de modelos. Porém, para que a detecção seja ultra-rápida, os autores de [Viola2001] não usam qualquer filtro linear, mas somente aqueles chamados de filtros de Haar (Haar-like filters).

Um filtro de Haar (figura 8) é um filtro linear igual aos que já estudamos. A peculiaridade é que este filtro é formado somente por regiões retangulares alinhadas com os eixos com valores negativos (-1, pretos) ou positivos (+1, brancos). Características de Haar, extraídas da imagem pelo filtro de Haar, é a subtração dos valores dos pixels no retângulo branco menos os valores dos pixels no retângulo preto. As características de Haar podem ser calculadas muito rapidamente, em qualquer escala e em qualquer posição da imagem, usando *imagem integral* (veja a apostila "integral").

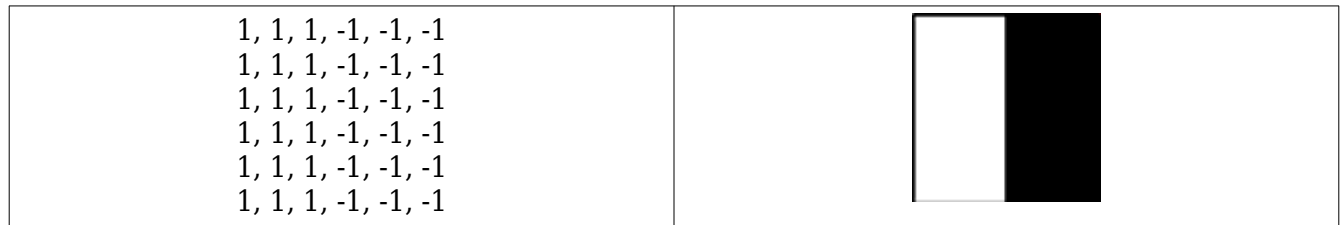

Figura 8: Filtro de Haar.

Segundo [Viola2001], numa janela 24×24, podem ser construídos 180.000 núcleos diferentes de Haar. Desses, os autores escolheram um conjunto de filtros que melhor conseguem detectar faces. A figura 9 apresenta os dois primeiros filtros de Haar utilizados pelos autores. Repare que o primeiro está usando o fato de que, numa face humana, a região dos olhos-sombrancelhas é mais escura do que a região logo abaixo, de bochechas-nariz. O segundo está usando o fato de que as duas regiões dos olhos-sombrancelhas são mais escuras do que a região entre elas.

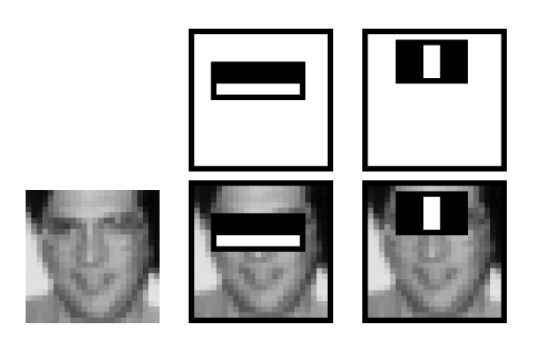

Figura 9: Dois primeiros núcleo "Haar-like" utilizados em [Viola2001]. Preto significa -1 e branco significa +1.

## *2.5 Adaboost*

A técnica [Viola2001] utiliza uma técnica de Boosting (veja apostila "aprendizagem-ead") aplicado em cascata para para classificar uma janela em face/não-face usando filtros de Haar (figura 10). Cada estágio de Boosting (círculos da figura 10) consiste de um conjunto de árvores de decisão construído usando uma ou mais características de Haar. Cada estágio está programada para detectar corretamente praticamente 100% das faces (quase 0% de falso negativo) mesmo que responda que um número grande de não-faces é face (algo como 50% de falso positivo). Assim, se um estágio de Boosting responde que uma janela é não-face, não há necessidade de executar os estágios subsequentes, pois quase certamente aquela janela será não-face. Por outro lado, se responder que janela pode ser uma face, precisa fazer mais verificações para se certificar de que a janela realmente contém uma face. Uma janela é classificada como face somente se passar por todos os estágios.

Como quase a totalidade das janelas de uma imagem são não-faces, normalmente somente poucos estágios iniciais serão aplicados a uma janela e a detecção de rostos será muito rápida em média. O artigo [Viola2001] utilizou 6061 características de Haar, organizadas em 38 estágios. Os primeiros 5 estágios utilizam respectivamente 1, 10, 25, 25 e 50 características de Haar.

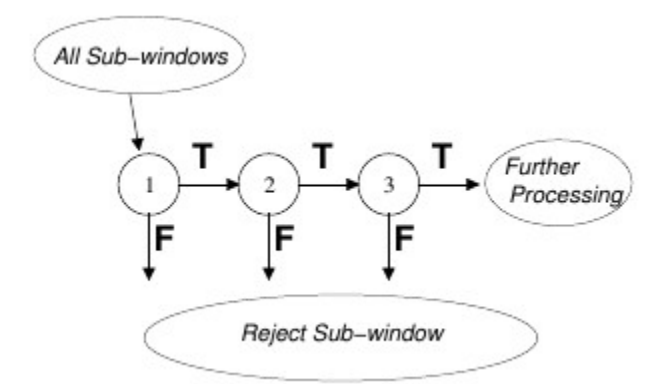

Figura 10: A classificação de uma janela em face/não-face é feita usando Boosting em cascata.

**Exercício:** Estude o que são imagens integrais para verificar como elas podem acelerar cálculo de filtro de Haar. Pode usar a apostila "integral" ou o artigo [Viola2001].

## **Referências:**

[Dalal2005] Dalal, Navneet, and Bill Triggs. "Histograms of oriented gradients for human detection." *Computer Vision and Pattern Recognition, 2005. CVPR 2005. IEEE Computer Society Conference on*. Vol. 1. IEEE, 2005.

[Viola2001] Viola, Paul, and Jones, Michael. "Rapid object detection using a boosted cascade of simple features." *Computer Vision and Pattern Recognition, 2001. CVPR 2001. Proceedings of the 2001 IEEE Computer Society Conference on*. Vol. 1. IEEE, 2001.

**[PSI5790 aula 6. Fim.]**